# SIAFI Sistema Integrado de<br>do Governo Federal

# **Manual do Usuário**

**Pesquisa Tipos de Documento Hábil**

Data e hora de geração: 23/12/2024 08:30

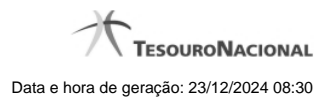

**1 - Pesquisa Tipos de Documento Hábil 3**

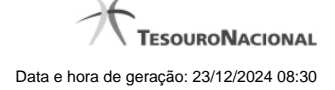

# **1 - Pesquisa Tipos de Documento Hábil**

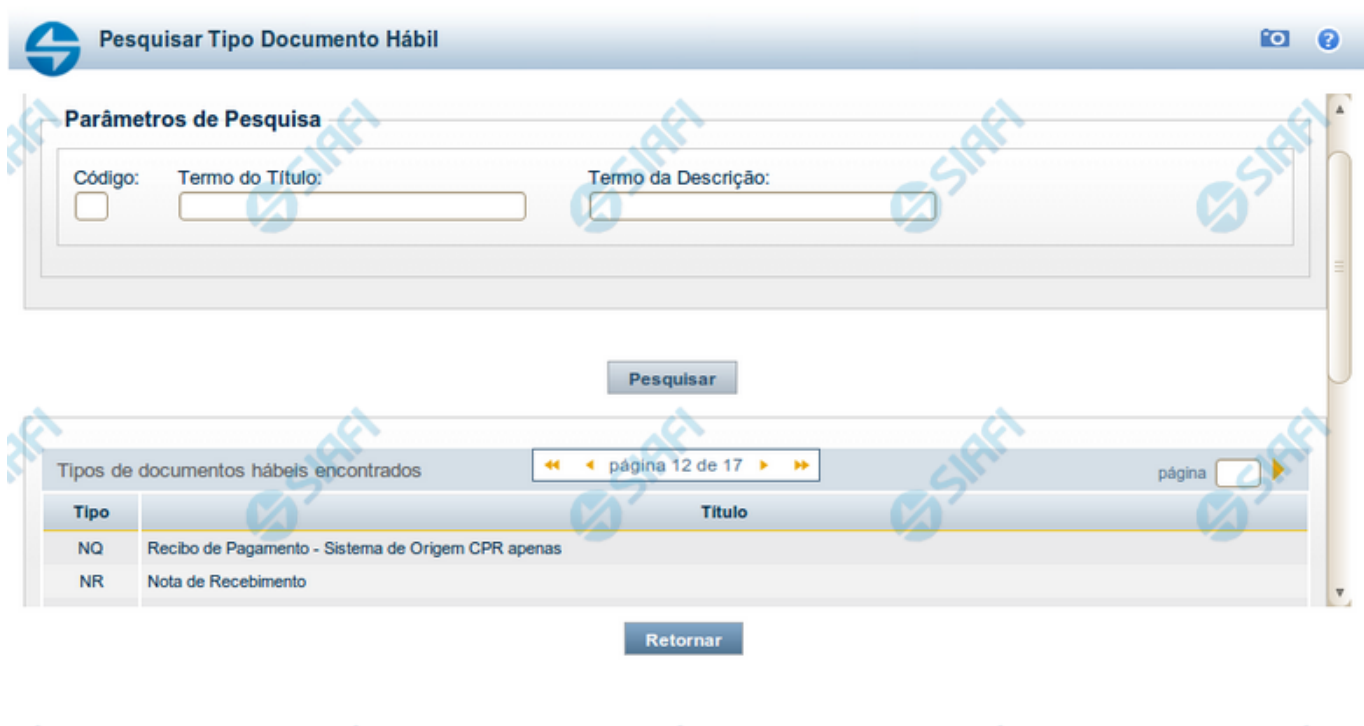

#### **Pesquisa Tipos de Documento Hábil**

Para pesquisar a tabela "Tipo de Documento Hábil" preencha os campos do bloco "Filtros" e clique no botão "Pesquisar".

Deixe os campos sem preenchimento e clique no botão "Pesquisar" para obter toda a tabela.

O resultado da pesquisa é uma lista de tipos de DH que atende aos parâmetros especificados. Clique em um campo dessa lista para selecionar o registro correspondente.

#### **Campos de Parâmetros**

**Filtros** - Bloco constituído pelos campos de parâmetros de pesquisa, descritos a seguir.

O símbolo "-" antes da palavra "Filtros" indica que o bloco está expandido, exibindo seu conteúdo. Ao ser apresentado o resultado da consulta, esse bloco estará contraído, com o símbolo "+" antes da palavra "Filtros", indicando que seu conteúdo está oculto. Clique no símbolo "+" para expandir o bloco de filtros e visualizar os parâmetros da consulta.

**Código** - Código do Tipo de Documento Hábil. Para pesquisar um determinado registro, informe o tipo correspondente, com duas posições alfanuméricas. Caso esse campo seja preenchido, os demais campos de parâmetros serão ignorados pelo sistema.

**Termo do Título** - Para pesquisa textual de título, informe nesse campo um texto que faça parte do título dos registros que você deseja consultar, contendo, no máximo, 28 caracteres.

**Termo da Descrição** - Para pesquisa textual de descrição, informe nesse campo um texto que faça parte da descrição dos registros que você deseja consultar, contendo, no máximo, 28 caracteres.

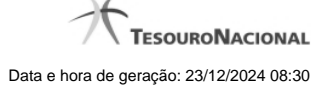

4

## **Campos de Resultados**

**Tipos de documentos hábeis encontrados** - Tabela contendo a lista de registros retornados pela consulta, constituída pelas colunas, descritas a seguir. Clique em um dos campos dessa lista para selecionar o registro desejado.

**Tipo** - Código do Tipo de Documento Hábil.

**Título** - Título do Tipo de Documento Hábil.

### **Botões**

**Pesquisar** - Clique nesse botão para comandar a pesquisa da tabela "Tipo de Documento Hábil", atendendo aos parâmetros que você informou.

**Retornar** - Clique nesse botão para desistir da pesquisa.